# **Záró-, szak-, és diplomadolgozat leadás technikai segédlet Hallgatóknak**

Utolsó módosítás: 2022. október 27.

Szakdolgozatot/diplomadolgozatot/záródolgozatot/portfóliót (továbbiakban: dolgozat) az a hallgató tud benyújtani, akinek a NEPTUN TR-ben a záróvizsgára jelentkezése a jelentkezési határidőig megtörtént.

A dolgozatot csak elektronikus úton kell benyújtani a NEPTUN TR-ben, kinyomtatott formában nem! (Sem postai úton sem személyesen nem kell leadni!) Egyes esetekben előfordulhat, hogy pl. tervrajz, makett, műalkotás (művészeti képzéseken) stb. benyújtása is szükséges, ez ügyben kérjük egyeztessen a konzulensével.

A dolgozat elkészítését követően a hallgatónak a következő nyilatkozatokat kell kitöltenie és aláírnia/aláíratnia:

- Eredetiség és szellemi tulajdonkezelési nyilatkozat
- Konzultációs nyilatkozat
- Titkosítási nyilatkozat (titkosítás esetén)

A nyilatkozatok formaszövegei az Oktatási Igazgatóság honlapján érhetőek el [\(http://oig.uni](http://oig.uni-mate.hu/content/szakdolgozat-diplomadolgozat-zarovizsga)[mate.hu/content/szakdolgozat-diplomadolgozat-zarovizsga\)](http://oig.uni-mate.hu/content/szakdolgozat-diplomadolgozat-zarovizsga).

Az eredeti – kék tollal aláírt – eredetiség (hallgatói) nyilatkozatot be kell szkennelni és ezt a szkennelt változatot kell az elkészített, feltöltendő dolgozat utolsó oldala után beilleszteni a dolgozatba. A konzultációs nyilatkozatot a konzulenssel kék tollal alá kell íratni és az aláírt példányt – szintén szkennelve – az eredetiségi nyilatkozat után kell beilleszteni a dolgozatba. A dolgozat leadása folyamat csak a konzulens jóváhagyása után indítható el.

### 1 Dolgozat befogadás kérés (hallgatói feladat)

#### **Befogadás kérés határideje: 2022. október 28. 9.00 óra**

A dolgozat befogadását – a konzulenssel történt egyeztetést követően, a konzulens jóváhagyásával – a hallgató a NEPTUN TR-ben kezdeményezi a "Tanulmányok" / "Szakdolgozat/Szakdolgozat jelentkezés" menüpontban.

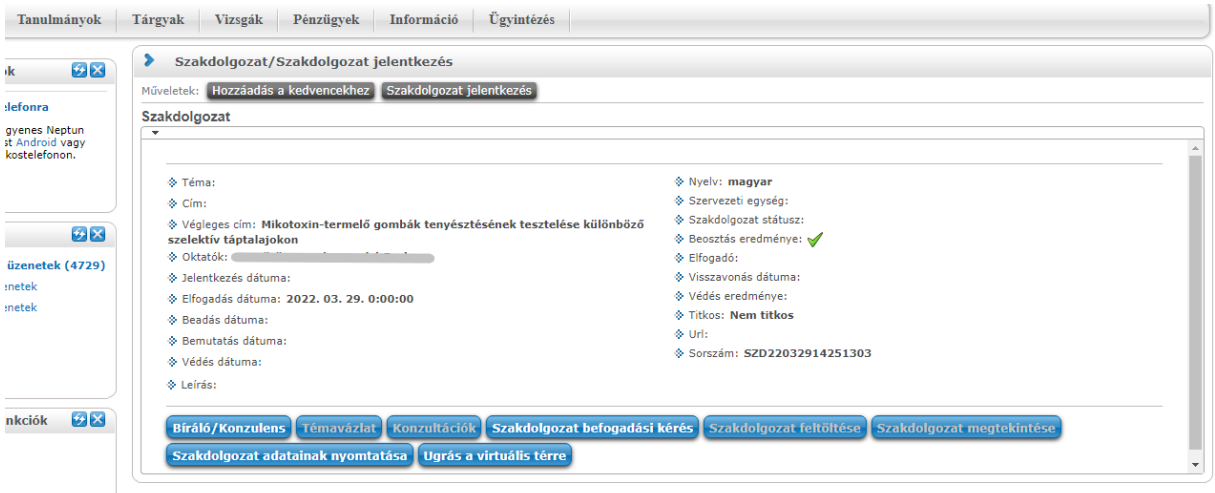

## 2 Konzulensi döntés a szakdolgozat befogadásról (konzulensi feladat)

**Döntés határideje: 2022. november 2. 12.00 óra, késedelmes dolgozat leadás esetén: 2022. november 9. 12.00 óra**

A dolgozat befogadásának elutasításáról a belső konzulensnek Neptun üzenet formájában értesítenie kell a hallgatót és döntését indokolnia kell. A döntésről tájékoztatni kell a hallgató tanulmányi előadóját, aki bejegyzi a NEPTUN TR-be a dolgozat bírálatra való alkalmatlanságát. A befogadás elutasítása esetén a hallgató a félévben nem nyújthat be újabb dolgozatot.

Amennyiben a befogadás – a konzulenssel történt egyeztetés és a konzulens jóváhagyása után – rövid időn belül nem történik meg; kérjük, a hallgató szíveskedjen a befogadás érdekében közvetlenül konzulensét keresni.

### 3 Dolgozat feltöltése (hallgatói feladat)

#### **Dolgozat feltöltésének határideje: 2022. november 2. (szerda) éjfél, késedelmes benyújtási határidő: 2022. november 9. (szerda) éjfél. A késedelmes benyújtás díjköteles eljárás!**

A dolgozat befogadásáról a Neptun rendszerüzenetben értesíti a hallgatót.

A hallgatónak csak a befogadás kérés elfogadása után nyílik lehetősége dolgozatának felöltésére. ("Szakdolgozat feltöltése" gomb)

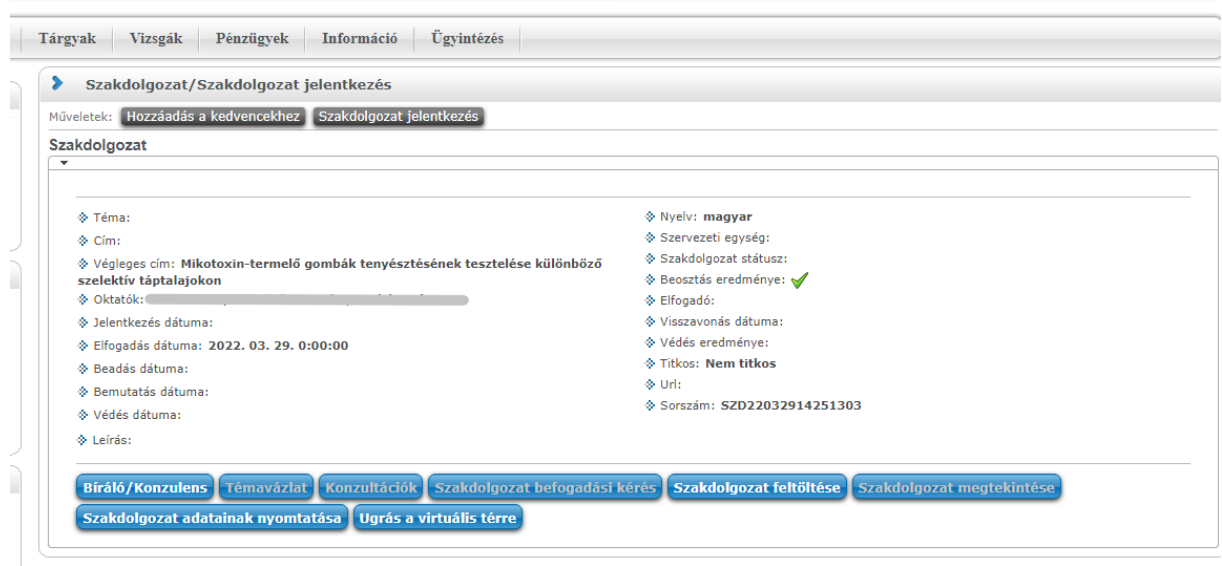

#### **A dolgozat feltöltésekor adható meg a dolgozat végleges címe.**

A dolgozat feltöltésével kapcsolatos fontos tudnivalók:

A dolgozatot elektronikus formában **jelszóvédelem nélküli PDF állományként** (Portable Document Format) kell feltölteni a NEPTUN TR-be.

Az elektronikusan elkészített dolgozat leadásának követelményei:

- $\bullet$  az összes melléklettel egybefűzött egyetlen PDF dokumentum adható le,<sup>1</sup>
- a fájlnév a hallgató ékezetek nélküli nevéből, Neptun-kódjából, évszámból és a hallgató képzésének kódjából (A képzéskód a NEPTUN TR "Tanulmányok" / "Képzés adatok" menüpontban található meg, de a bal felső sarokban a képzésválasztó felületen is látszódik.) épüljön fel. Elválasztó karakterként szóköz helyett aláhúzás karaktert kell alkalmazni: Vezeteknev\_Keresztnev\_Neptun-kód\_évszám\_képzéskód, pl: Gipsz\_Jakab\_NFZ5L2\_2022\_M-BUD-N-HU-NOVOR
- a fájl nem lehet jelszóval védve,

**.** 

- a dokumentumnak tartalmaznia kell a címoldalt is,
- a dokumentumnak függelékként tartalmaznia kell a kitöltött és aláírt nyilatkozatokat is:
	- o Eredetiség és szellemi tulajdonkezelési nyilatkozat
	- o Konzultációs nyilatkozat

Amennyiben a dolgozat titkosított, akkor a jóváhagyott titkosítási kérelem szkennelt változatát a dolgozat elejére - közvetlenül a címlap után - szükséges betenni.

A dokumentum típusnál az alábbiak szerint kell választani (szakdolgozat/diplomamunka/portfólió benyújtása esetén is ezeket kell alkalmazni):

- "**Szakdolgozat**" típus: szakdolgozat, diplomadolgozat és portfólió esetén is ezt a típust kell választani.
- "**Szakdolgozat melléklet**" típus: CSAK a művészeti, műszaki területek nagy méretű mellékletei.

 $1$  Kivételt képeznek a művészeti, műszaki területek nagy kiterjedésű mellékletei, amiket lehetőség van külön állományként, a dolgozatnál meghatározott névformátummal lementeni, a névben még külön jelölve a melléklet jellegét: Vezeteknev\_Keresztnev\_Neptunkód\_évszám\_szak\_melleklet

- "**Szakdolgozat kivonat1**" típus: A dolgozatról készített 2-5 oldalas rövid összefoglaló. Az összefoglaló 1. oldala megegyezik a szakdolgozat/diplomamunka/porfólió fedlapjával, majd a következő oldalak tartalmazzák az összefoglalót.
- "**Plágium-nyilatkozat**" típus: Ezt a dokumentumtípust **NEM HASZNÁLJUK**.

#### **A dolgozat feltöltés sikerességének ellenőrzése:**

A hallgató a "Szakdolgozat feltöltése" menüpont alatt található szakdolgozat megtekintés gombra kattintva tudja ellenőrizni a dolgozat feltöltésének sikerességét.

## 4 Dolgozat egyezőségvizsgálata (plágium ellenőrzés) (konzulensi feladat)

**Egyezőség vizsgálat határideje: benyújtást követően 5 napon belül, késedelmes benyújtás esetén 3 napon belül, legkésőbb 2022. november 11-ig.**

## 5 Bírálók dolgozathoz rendelése (intézeti feladat)

#### **Bírálók dolgozathoz rendelésének határideje: 2022. november 14.**

A belső és külső bírálókat az intézeti adminisztrátor – a szakvezető javaslatának megfelelően – rendeli a dolgozathoz. A bírálók hozzárendelése csak az egyezőség vizsgálat eredményének ellenőrzése után, a belső konzulens beleegyezésével történhet.

## 6 Dolgozat bírálata (bíráló feladata)

**Dolgozat bírálatának határideje: decemberi záróvizsga esetén 2022. december 5., januári záróvizsga esetén 2022. december 17.**

A bírálat határidejét a bíráló felkérése során közölni kell a bírálóval.

A dolgozatok bírálatának feltöltöttségét az intézeti adminisztrátorok (vagy a záróvizsga koordinátorok) követik nyomon.

# 7 Bírálat megtekintése hallgatói felületen (hallgatói feladat)

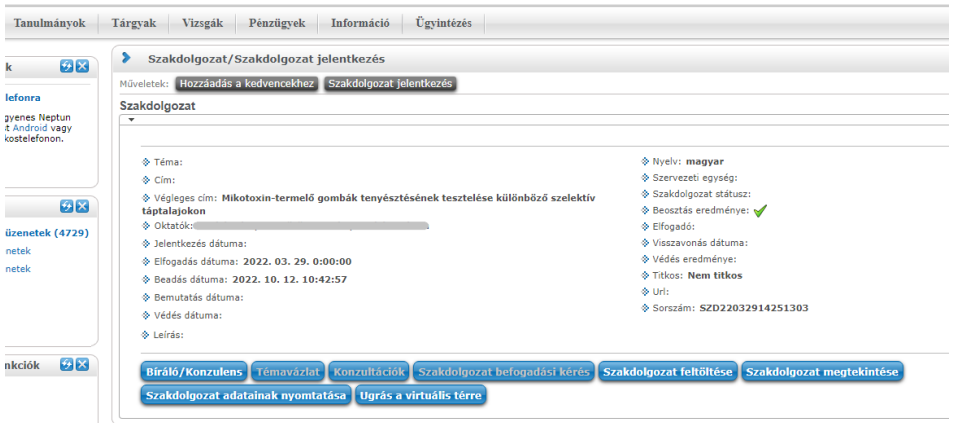

"Bíráló/Konzulens" gombra felugró ablakban láthatóak a szakdolgozathoz rendelt személyek (belső és külső konzulensek, belső és külső bírálók), innen tölthetők le a bírálatok.

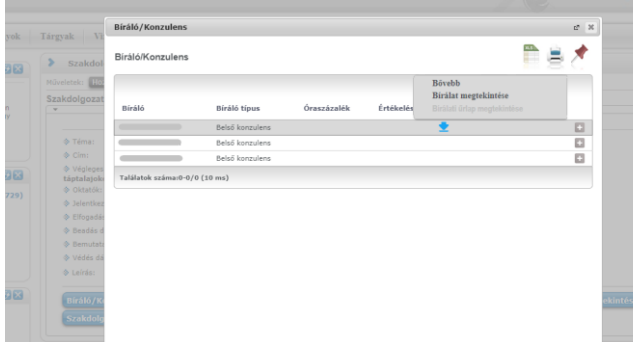

Technikai kérdés vagy probléma esetén kérjük írjon a [neptun@uni-mate.hu](mailto:neptun@uni-mate.hu) e-mail címre és kollégáink segíteni fognak!

Gödöllő, 2022. október 27.

Oktatási Igazgatóság